# Effective Tools for Digital Object Management

# University of North Texas Libraries Digital Projects Unit

Jeremy D. Moore Lab Manager

Sarah Lynn Fisher Digital Imaging Technician

### About the UNT Digital Projects Unit:

- Supports the UNT Libraries with guidance and digital services including imaging, archival storage of electronic files, and metadata development.
- Pursues research opportunities in digital preservation and access, in partnership with libraries and historical societies across the state.
- [Collaborative efforts such as the Portal to Texas](http://texashistory.unt.edu/)  History<sup>SM</sup> and the [UNT Libraries' Digital Collections](http://www.library.unt.edu/libraries-and-collections/digital-collections) freely provide digital content to a worldwide audience.

THE PORTAL TO TEXAS HISTORY **UNIVERSITY OF NORTH TEXAS** THE POWER OF IDEAS

### Overview of DPU Digitization Workflow

 $\Box$  Organize materials to be digitized

 Track using book flags, post-its, and carts  $\Box$  List physical objects on an internal Wiki project page  $\Box$  Move digital objects through the workflow in folders named for each step of the process

 Folder descriptions are matched to the internal Wiki

 $\Box$  Manage data folders and digital objects using consistent identifiers

 $\Box$  Employ MagickNumbering system when large numbers of files make up one digital object

### Physical Organization

 Organization of physical objects in a logical and traceable way ensures efficient production, i.e. the correct object is scanned only once!

DPU Physical Organization Methods:

- Carts of varying sizes
- Book flags
- **Post-its to track scanning progress**

### Carts

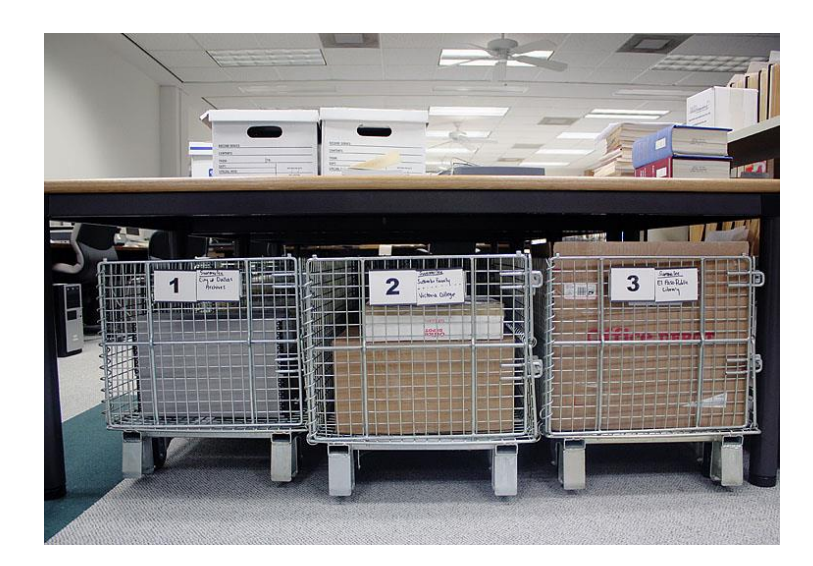

Small carts for micro-grants and smaller scale projects.

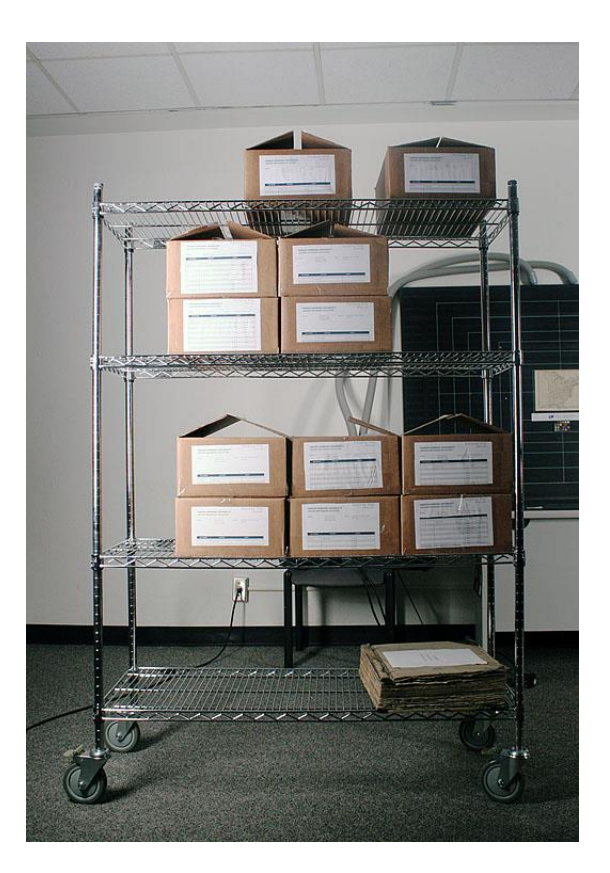

Large carts for large scale digitization projects.

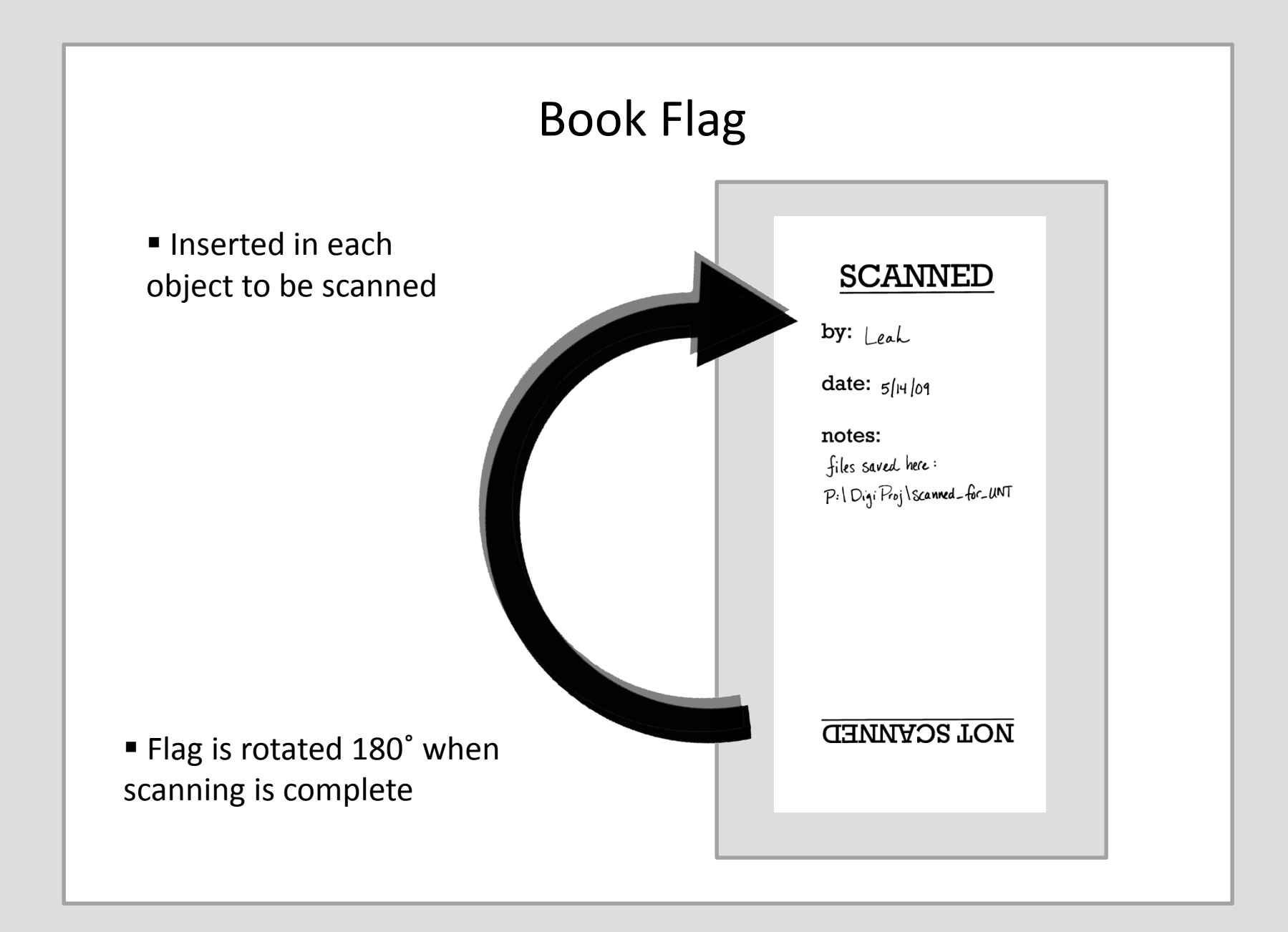

### Post-It Flags

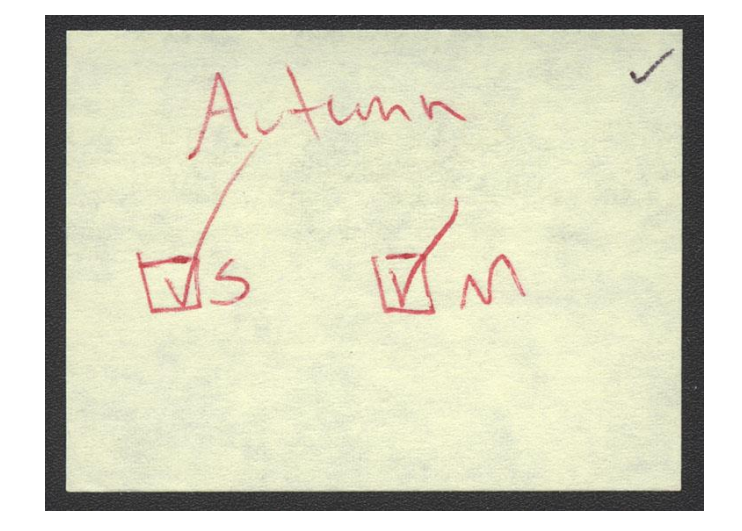

"Scanned" and "Metadata" check boxes for items with metadata. Includes name of student assistant for QC tracking.

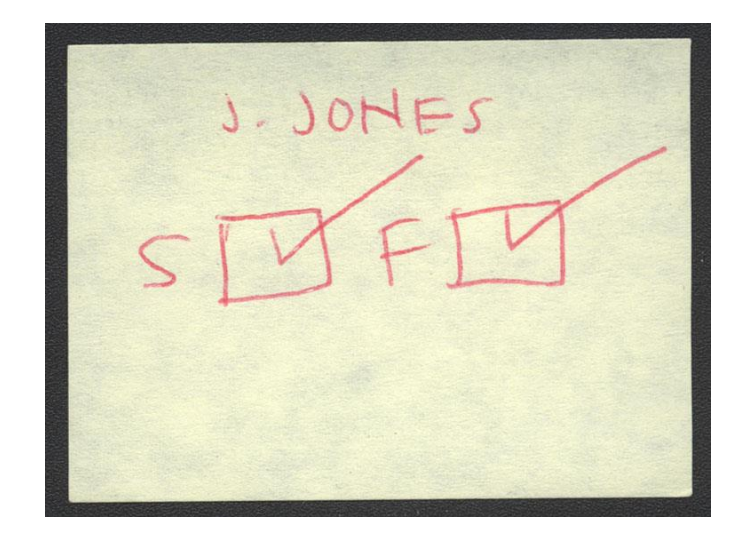

"Started" and "Finished" check boxes for items delivered in folders. Will be changed to "Began" and "Finished" to avoid confusion with the "Scanned" check box for metadata items.

### Internal Wiki

■ Each project is given a separate page detailing the materials to be digitized, the project's specific digitization workflow, imaging instructions, and information for metadata creation.

**Project pages also track physical location of** materials

 Multiple users can easily edit content to update progress; Wiki will therefore display current project status

### Examples of Internal Wiki Project Pages

### [Internal Serial Project](http://digitalprojects.library.unt.edu/projects/index.php/UNTYearbooks) [Collaborative Project](http://digitalprojects.library.unt.edu/projects/index.php/ALC2009Negs)

#### Instructions

[edit]

1. Read before scanning:

#### - How To Scan Yearbooks

2. Place your name in parentheses next to the book you are currently scanning. Once you have finished a yearbook COMPLETELY, cut and paste the asterisk and the year into the "ToQC" section. After the year add the computer station # (taped to the top of your computer), your name, and the date you finished.

#### Example:

= 1917 (Computer #4, Jeremy Moore, June 13, 2008)

#### Important: Please Read

Note any scans where text is cut off on the edge of the page in a text document (scan\_problems).

When magic numbering, start with object number 3 (in most cases). (The front cover and front inside cover are object numbers 1 and 2, respectively.)

All black and white pages should be scanned in bitonal, 600 dpi.<br>Scan page in color if there is any color ink on the page (excluding added handwriting) or if the color of the page is different from the white pages in the b

#### When you are finished scanning, save files in a folder labeled by the yearbook year (e.g. 1999) in the 1.ToQC folder here: P:\DigiProj\scanned for library yearbooks

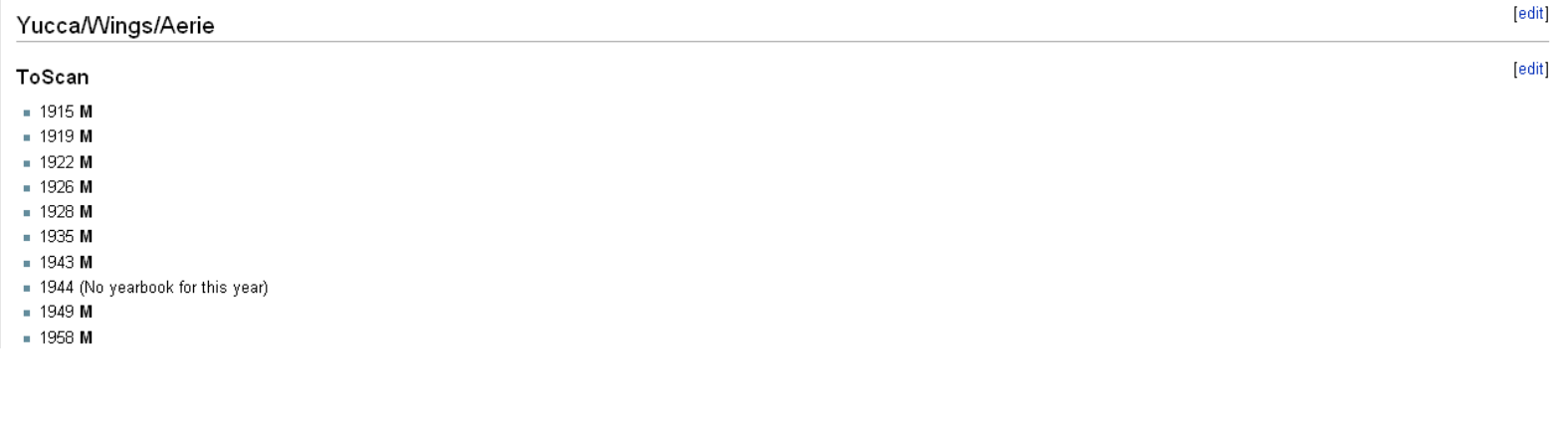

## Identifiers

- Identifiers catalog a digital object
- A unique identifier is used throughout the digitization process for filenames and folder structures
- C corresponding metadata records ■ Identifiers link digital objects to their
- **Effective identifiers ensure that digital objects will** not be lost
- A good identifier is:
	- reasonably unique
	- inexpensive to generate

### Folder Management

- Main folder is named "scanned\_for\_xxx," where "xxx" is the name of the project. Example: "scanned\_for\_Amon\_Carter" is a project funded by the Amon Carter Foundation.
- Folders within the main folder are named for each step of the digitization workflow:
- Example: 1. ToQC 2. ToDeskew 3. ToResize 4. ToOCR 5. ToMetadata 6. ToUpload 7. Uploaded **These steps may vary** from project to project.

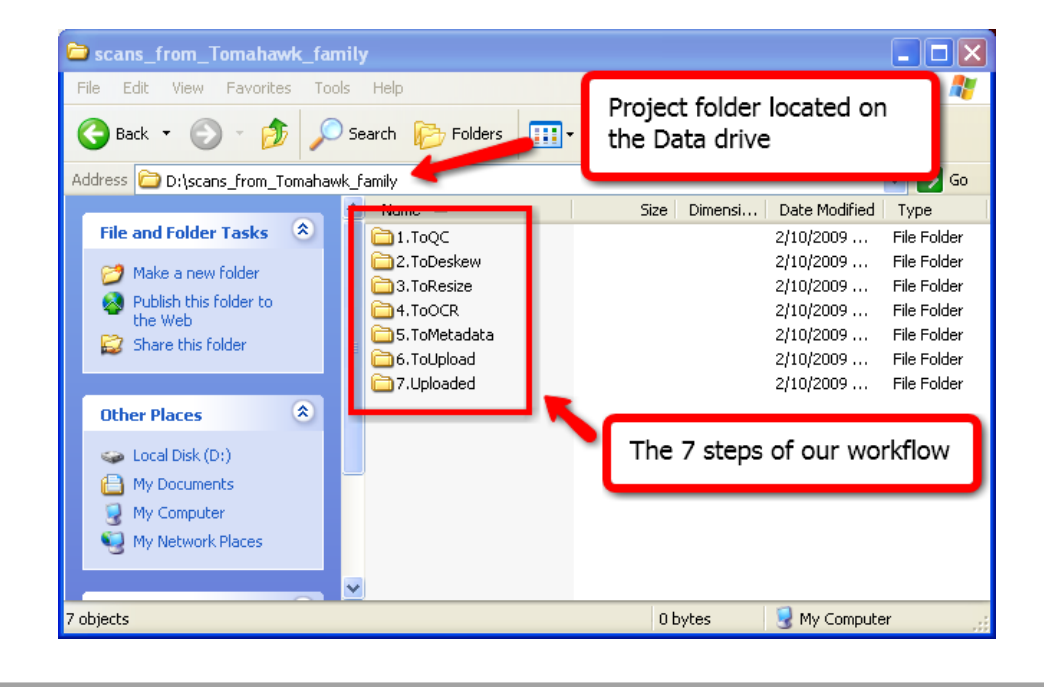

### Folder Management

- Digital objects move through the workflow folders as each step of the process is completed
- Metadata Record = 1 Folder Within the workflow folders 1 Object + 1
	- Object may be a single photograph or a 600-page book
	- Metadata record (.xml files) is always grouped with the objects it describes as the object folder moves through the workflow

### Naming Object Folders and Files

- Use only A-Z, a-z, 0-9, underscore  $('''')$  when naming folders and files
- Match the name of the file to the object folder
- l. Separate more than one digital image with a suffix  $($  01)
- Use the three letter extension for a file: tif, jpg, png, txt
- Objects made of many digital images require special naming consideration

## MagickNumbering!

- Internal naming schema for books logically handles both object-order and pagination.
- Particularly useful during the Quality Control process
- MagickNumbers consist of 8 digits:
	- 00010001.tif
	- 00020002.tif
	- 00030003.tif
	- 00040004.tif
	- Page Number Number**Object**
- Roman numerals and letter codes allow for different content to be entered in the page number section:
	- $\bullet$  fc = front cover
	- $•$  fi = front inside
	- tp = title page
	- $\bullet$  i = roman

numeral "i" or "I"

## Summary

- Organization starts with the physical objects.
- Consistent tracking is key for physical and digital objects.
- **Establish naming/identifier conventions before** digitization begins.

# Questions?